# **Notice de mise en service simplifiée**

**Capteur radar pour la mesure continue de niveau de liquides**

# **VEGAPULS 61**

Profibus PA

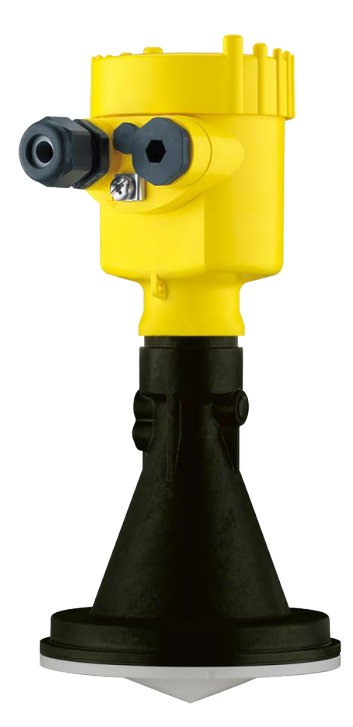

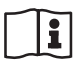

Document ID: 47101

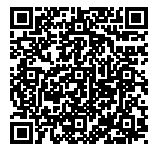

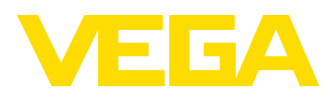

# **Table des matières**

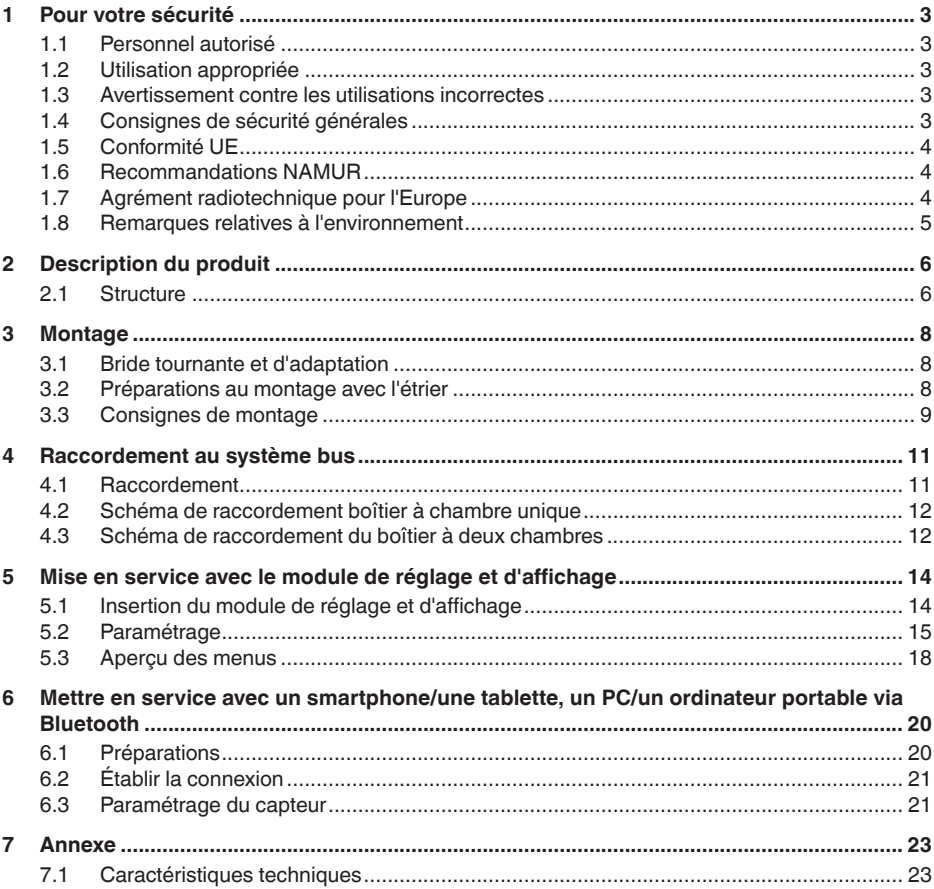

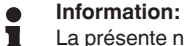

La présente notice de mise en service simplifiée vous permet une mise en service rapide de l'appareil.

La notice de mise en service complète ainsi que le Safety Manual, dans le cas des appareils avec qualification SIL, vous donnent d'autres informations. Vous les trouverez sur notre page d'accueil.

#### **Notice de mise en service VEGAPULS 61 - Profibus PA : ID document 36501**

Date de rédaction de la notice de mise en service simplifiée : 2021- 06-10

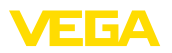

# <span id="page-2-0"></span>**1 Pour votre sécurité**

### <span id="page-2-1"></span>**1.1 Personnel autorisé**

Toutes les manipulations sur l'appareil indiquées dans la présente documentation ne doivent être effectuées que par du personnel qualifié, spécialisé et autorisé par l'exploitant de l'installation.

Il est impératif de porter les équipements de protection individuels nécessaires pour toute intervention sur l'appareil.

# <span id="page-2-2"></span>**1.2 Utilisation appropriée**

Le VEGAPULS 61 est un capteur pour la mesure de niveau continue.

Vous trouverez des informations plus détaillées concernant le domaine d'application au chapitre " *Description du produit*".

La sécurité de fonctionnement n'est assurée qu'à condition d'un usage conforme de l'appareil en respectant les indications stipulées dans la notice de mise en service et dans les éventuelles notices complémentaires.

### <span id="page-2-3"></span>**1.3 Avertissement contre les utilisations incorrectes**

En cas d'utilisation incorrecte ou non conforme, ce produit peut être à l'origine de risques spécifiques à l'application, comme par ex. un débordement du réservoir du fait d'un montage ou d'un réglage incorrects. Cela peut entraîner des dégâts matériels, des blessures corporelles ou des atteintes à l'environnement. De plus, les caractéristiques de protection de l'appareil peuvent également en être affectées.

# <span id="page-2-4"></span>**1.4 Consignes de sécurité générales**

L'appareil est à la pointe de la technique actuelle en prenant en compte les réglementations et directives courantes. Il est uniquement autorisé de l'exploiter dans un état irréprochable sur le plan technique et sûr pour l'exploitation. L'exploitant est responsable de la bonne exploitation de l'appareil. En cas de mise en œuvre dans des produits agressifs ou corrosifs, avec lesquels un dysfonctionnement de l'appareil pourrait entraîner un risque, l'exploitant a l'obligation de s'assurer du fonctionnement correct de l'appareil par des mesures appropriées.

L'utilisateur doit respecter les consignes de sécurité contenues dans cette notice, les standards d'installation spécifiques au pays et les règles de sécurité et les directives de prévention des accidents en vigueur.

Des interventions allant au-delà des manipulations décrites dans la notice technique sont exclusivement réservées au personnel autorisé par le fabricant pour des raisons de sécurité et de garantie. Les transformations ou modifications en propre régie sont formellement interdites. Pour des raisons de sécurité, il est uniquement permis d'utiliser les accessoires mentionnés par le fabricant.

Pour éviter les dangers, il faudra tenir compte des consignes et des signalisations de sécurité apposées sur l'appareil.

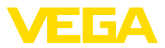

La faible puissance d'émission est nettement inférieure aux valeurs limites tolérées sur le plan international. Si l'appareil est utilisé de manière conforme, il ne pourra en émaner aucun risque pour la santé. La bande de la fréquence de mesure figure au chapitre " *Caractéristiques techniques*".

# <span id="page-3-0"></span>**1.5 Conformité UE**

L'appareil satisfait les exigences légales des Directives UE concernées. Avec le sigle CE, nous confirmons la conformité de l'appareil à ces directives.

Vous trouverez la déclaration de conformité UE sur notre page d'accueil.

#### **Compatibilité électromagnétique**

Les appareils en version quatre fils ou Ex-d-ia sont prévus pour fonctionner dans un environnement industriel où il faut s'attendre à des perturbations électromagnétiques induites ou rayonnées, ce qui est courant pour un appareil de la classe A selon EN 61326-1. Si vous utilisez l'appareil dans un autre environnement, il faudra veiller à ce que la compatibilité électromagnétique vis-à-vis d'autres appareils soit garantie par des mesures adéquates.

### <span id="page-3-1"></span>**1.6 Recommandations NAMUR**

NAMUR est la communauté d'intérêts de technique d'automatisation dans l'industrie process en Allemagne. Les recommandations NAMUR publiées sont des standards dans l'instrumentation de terrain.

L'appareil satisfait aux exigences des recommandations NAMUR suivantes :

- NE 21 Compatibilité électromagnétique de matériels
- NE 53 Compatibilité d'appareils de terrain et de composants de réglage et d'affichage
- NE 107 Autosurveillance et diagnostic d'appareils de terrain

Pour plus d'informations, voir [www.namur.de.](http://www.namur.de)

### <span id="page-3-2"></span>**1.7 Agrément radiotechnique pour l'Europe**

L'appareil a été contrôlé conformément à l'édition actuelle des normes harmonisées suivantes :

• EN 302372 - Tank Level Probing Radar

Il est ainsi agréé pour une utilisation dans des réservoirs fermés dans les pays de l'Union Européenne.

Dans les pays de l'AELE, l'utilisation est uniquement autorisée dans la mesure où les normes respectives ont été appliquées.

Pour l'exploitation dans un réservoir fermé, les points a à f dans l'annexe E de EN 302372 doivent être satisfaits.

47101-FR-210628 47101-FR-210628

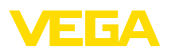

### <span id="page-4-0"></span>**1.8 Remarques relatives à l'environnement**

La défense de notre environnement est une des tâches les plus importantes et des plus prioritaires. C'est pourquoi nous avons mis en œuvre un système de management environnemental ayant pour objectif l'amélioration continue de la protection de l'environnement. Notre système de management environnemental a été certifié selon la norme DIN EN ISO 14001.

Aidez-nous à satisfaire à ces exigences et observez les remarques relatives à l'environnement figurant dans cette notice de mise en service :

- Au chapitre " *Emballage, transport et stockage*"
- au chapitre " *Recyclage*"

<span id="page-5-1"></span><span id="page-5-0"></span>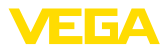

# **2 Description du produit**

### **2.1 Structure**

### **Plaque signalétique**

La plaque signalétique contient les informations les plus importantes servant à l'identification et à l'utilisation de l'appareil :

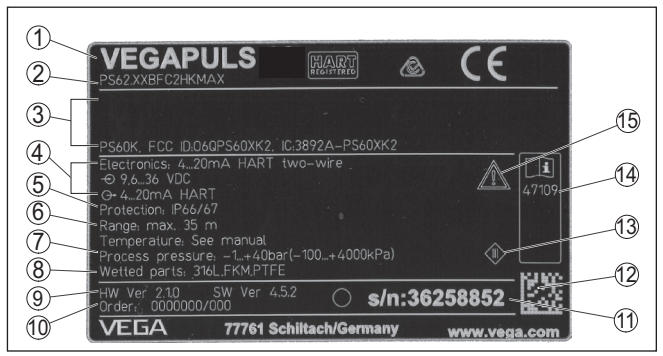

*Fig. 1: Présentation de la plaque signalétique (exemple)*

- *1 Type d'appareil*
- *2 Code de produit*
- *3 Agréments*
- *4 Alimentation et sortie signal électronique*
- *5 Type de protection*
- *6 Plage de mesure*
- *7 Température process et ambiante, pression process*
- *8 Matériau des parties en contact avec le produit*
- *9 Version du matériel et du logiciel*
- *10 Numéro de commande*
- *11 Numéro de série de l'appareil*
- *12 Code de matrice de données pour l'appli VEGA Tools*
- *13 Symbole pour classe de protection d'appareil*
- *14 Numéros ID documentation de l'appareil*
- *15 Note concernant le respect de la documentation d'appareil*

#### **Numéro de série - Recherche d'appareils**

La plaque signalétique contient le numéro de série de l'appareil. Ce numéro vous permet de trouver, sur note site web, les données suivantes concernant l'appareil :

- Code de produit (HTLM)
- Date de livraison (HTML)
- Caractéristiques de l'appareil spécifiques à la commande (HTML)
- Notice de mise en service et notice de mise en service simplifiée à la livraison (PDF)
- Données de capteur spécifiques à la commande pour un remplacement de l'électronique (XML)
- Certificat de contrôle (PDF) en option

Rendez-vous sur " [www.vega.com"](http://www.vega.com) et indiquez dans la zone de recherche le numéro de série de votre appareil.

Vous trouverez également les données sur votre smartphone :

• Télécharger l'appli VEGA depuis l'" *Apple App Store*" ou depuis le " *Google Play Store*"

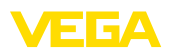

- Numériser le code DataMatrix situé sur la plaque signalétique de l'appareil ou
- Entrer le numéro de série manuellement dans l'application

<span id="page-7-1"></span><span id="page-7-0"></span>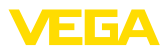

# **3 Montage**

# **3.1 Bride tournante et d'adaptation**

Une bride tournante combinée non montée pour DN 80 (ASME 3" ou JIS 80) est disponible, également pour un équipement ultérieur, pour le montage de l'appareil sur un manchon. L'appareil peut également être équipé en option d'une bride d'adaptation à partir de DN 100 (ASME 4" ou JIS 100) à la livraison.

Pour les variantes de boîtiers en plastique, à chambre unique en alu et en acier inox, vous pouvez passer la bride tournante directement au dessus du boîtier. Pour le boîtier à deux chambres en alu, un montage ultérieur n'est pas possible, le type de montage doit être fixé à la commande.

Vous trouverez des dessins concernant ces options de montage au chapitre " *Encombrement*".

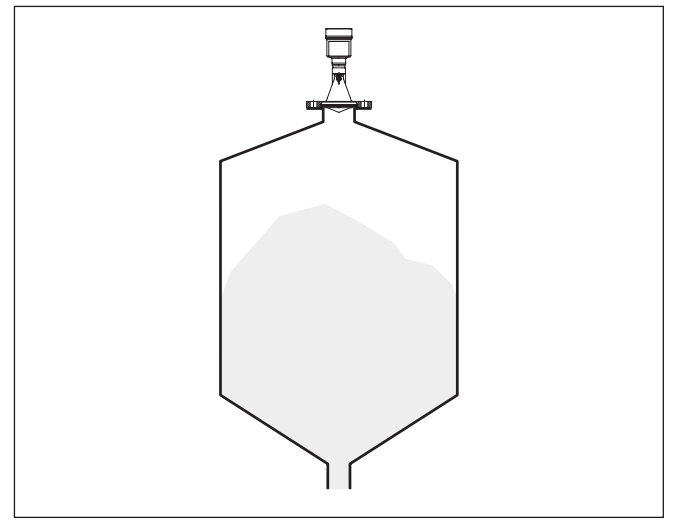

*Fig. 2: Montage sur bride du capteur radar*

# <span id="page-7-2"></span>**3.2 Préparations au montage avec l'étrier**

L'étrier de montage permet une fixation simple sur la paroi de la cuve ou sur le toit du silo. Il est approprié au montage mural, sur toit ou bras. C'est surtout dans les réservoirs ouverts qu'il représente un moyen très simple et efficace pour orienter le capteur vers la surface du solide en vrac/pulvérulent.

L'étrier est livré non monté et doit être vissé au capteur avant la mise en service à l'aide des trois vis à six pans creux M5 x 10 et des rondelles ressorts. Couple de serrage maxi., voir au chapitre " *Caractéristiques techniques*". Outil nécessaire : clé à six pans creux de 4.

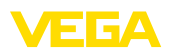

Pour visser l'étrier au capteur, vous avez deux possibilités. Suivant l'option choisie, le capteur pourra être pivoté dans l'étrier de la façon suivante :

- Boîtier à chambre unique
	- Angle d'inclinaison 180° graduellement
	- Angle d'inclinaison en trois échelons 0°, 90° et 180°
- Boîtier à deux chambres
	- Angle d'inclinaison 90° graduellement
	- Angle d'inclinaison en deux échelons 0° et 90°

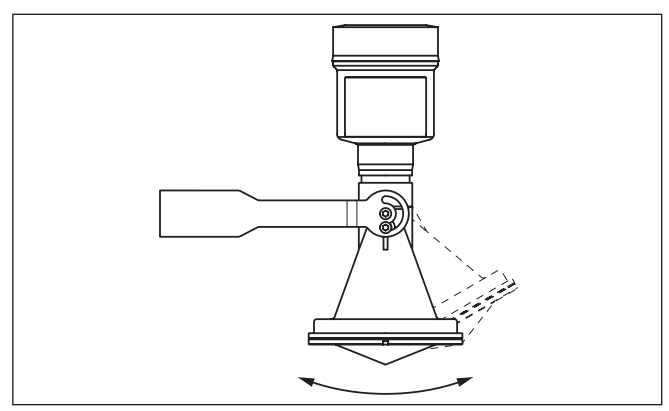

*Fig. 3: Réglage de l'angle d'inclinaison*

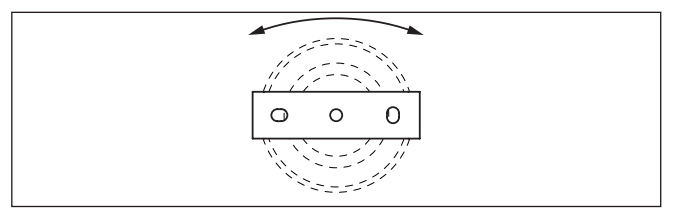

*Fig. 4: Pivotement en cas de fixation au centre*

### <span id="page-8-0"></span>**3.3 Consignes de montage**

**Montage**

1. Écart de la paroi de la cuve > 200 mm, l'antenne doit saillir de plus de 10 mm dans la cuve

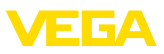

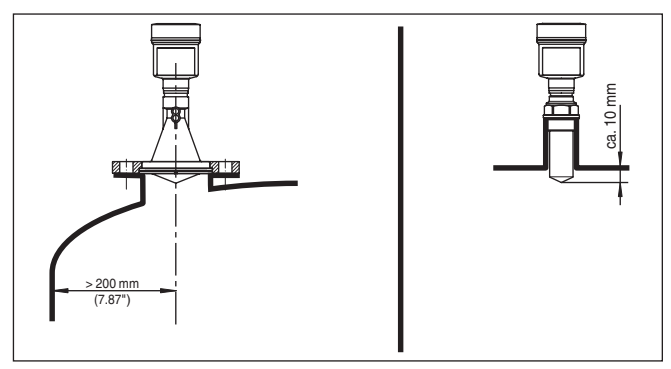

*Fig. 5: Écarts de l'antenne à la paroi de la cuve/au couvercle de la cuve*

2. Respecter le diamètre minimum du manchon selon sa longueur Pour d'autres informations voir le chapitre "*Montage*".

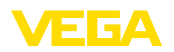

# <span id="page-10-0"></span>**4 Raccordement au système bus**

### <span id="page-10-1"></span>**4.1 Raccordement**

Le branchement de la tension d'alimentation et du signal de sortie se fait par des bornes à ressort situées dans le boîtier.

La liaison vers le module de réglage et d'affichage ou l'adaptateur d'interfaces se fait par des broches se trouvant dans le boîtier.

#### **Information:** Ť.

Le bornier est enfichable et peut être enlevé de l'électronique. Pour ce faire, soulevez-le avec un petit tournevis et extrayez-le. Lors de son encliquetage, un bruit doit être audible.

**Étapes de raccordement**

Procédez comme suit :

- 1. Dévisser le couvercle du boîtier
- 2. Si un module de réglage et d'affichage est installé, l'enlever en le tournant légèrement vers la gauche
- 3. Desserrer l'écrou flottant du presse-étoupe et sortir l'obturateur
- 4. Enlever la gaine du câble sur 10 cm (4 in) env. et dénuder l'extrémité des conducteurs sur 1 cm (0.4 in) env.
- 5. Introduire le câble dans le capteur en le passant par le presseétoupe.

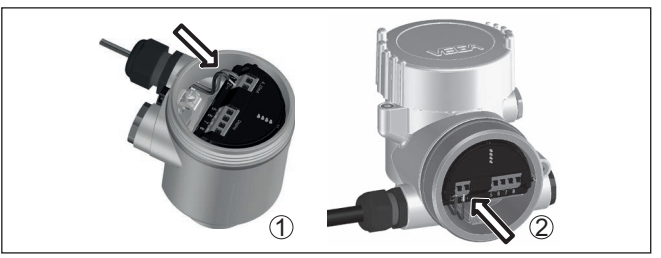

*Fig. 6: Étapes de raccordement 5 et 6*

- *1 Boîtier à chambre unique*
- *2 Boîtier à deux chambres*
- 6. Enficher les extrémités des conducteurs dans les bornes suivant le schéma de raccordement

#### **Remarque:** П

Les conducteurs rigides de même que les conducteurs souples avec cosse seront enfichés directement dans les ouvertures des bornes. Pour les conducteurs souples sans cosse, presser avec un petit tournevis sur la partie supérieure de la borne ; l'ouverture est alors libérée. Lorsque vous enlevez le tournevis, la borne se referme.

- 7. Vérifier la bonne fixation des conducteurs dans les bornes en tirant légèrement dessus
- 8. Raccorder le blindage à la borne de terre interne et relier la borne de terre externe à la liaison équipotentielle

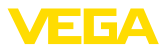

- 9. Bien serrer l'écrou flottant du presse-étoupe. L'anneau d'étanchéité doit entourer complètement le câble
- 10. Remettre le module de réglage et d'affichage éventuellement disponible
- 11. Revisser le couvercle du boîtier

Le raccordement électrique est terminé.

### <span id="page-11-0"></span>**4.2 Schéma de raccordement boîtier à chambre unique**

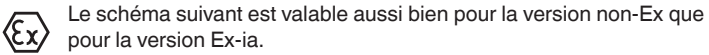

**Compartiment électronique et de raccordement**

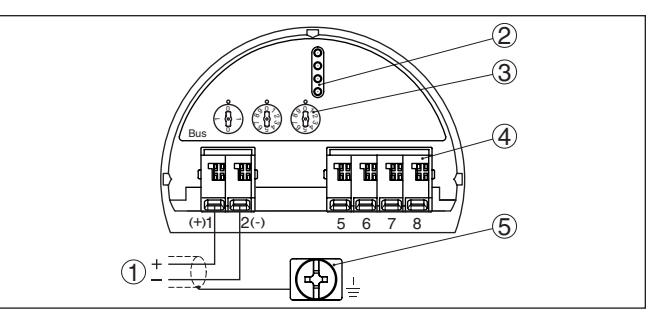

*Fig. 7: Compartiment électronique et de raccordement - boîtier à chambre unique*

- *1 Tension d'alimentation, signal de sortie*
- *2 Pour module de réglage et d'affichage ou adaptateur d'interfaces*
- *3 Sélecteur pour l'adresse d'appareil*
- *4 Pour unité de réglage et d'affichage externe*
- *5 Borne de terre pour le raccordement du blindage du câble*

### <span id="page-11-1"></span>**4.3 Schéma de raccordement du boîtier à deux chambres**

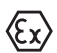

Les schémas suivants sont valables aussi bien pour la version non-Ex que pour la version Ex-ia.

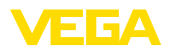

#### **Compartiment de raccordement**

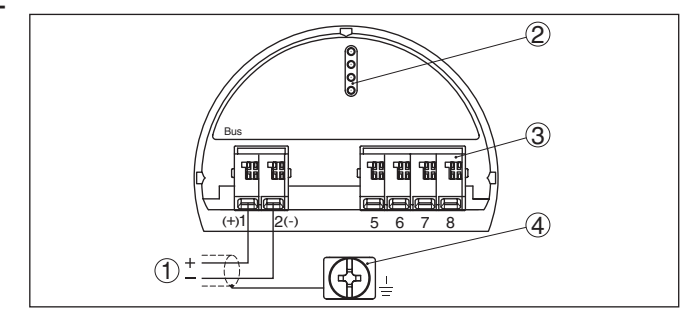

*Fig. 8: Compartiment de raccordement - boîtier à deux chambres*

- *1 Tension d'alimentation, signal de sortie*
- *2 Pour module de réglage et d'affichage ou adaptateur d'interfaces*
- *3 Pour unité de réglage et d'affichage externe*
- *4 Borne de terre pour le raccordement du blindage du câble*

#### **Information:** ı

Le fonctionnement parallèle d'une unité de réglage et d'affichage et d'un module de réglage et d'affichage dans le compartiment de raccordement n'est pas possible.

<span id="page-13-1"></span><span id="page-13-0"></span>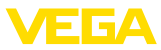

# **5 Mise en service avec le module de réglage et d'affichage**

## **5.1 Insertion du module de réglage et d'affichage**

Le module de réglage et d'affichage peut être mis en place dans le capteur et à nouveau retiré à tout moment. Vous pouvez choisir entre quatre positions décalées de 90°. Pour ce faire, il n'est pas nécessaire de couper l'alimentation en tension.

Procédez comme suit :

- 1. Dévissez le couvercle du boîtier
- 2. Montez le module d'affichage et de réglage dans la position souhaitée sur l'électronique et tournez le vers la droite jusqu'à ce qu'il s'enclenche
- 3. Visser fermement le couvercle du boîtier avec hublot

Le démontage s'effectue de la même façon, mais en sens inverse.

Le module de réglage et d'affichage est alimenté par le capteur, un autre raccordement n'est donc pas nécessaire.

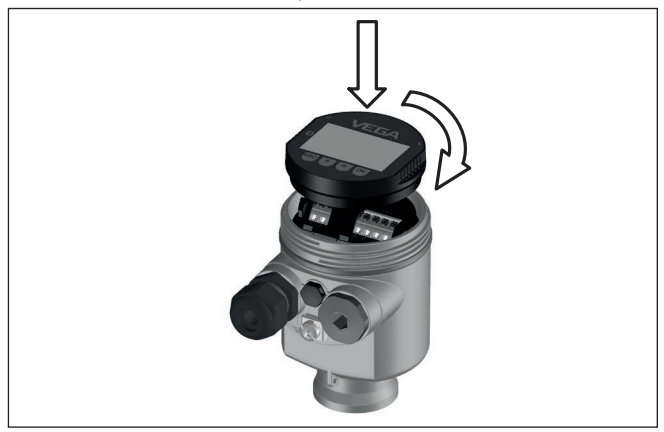

*Fig. 9: Montage du module d'affichage et de réglage dans le boîtier à chambre unique se trouvant dans le compartiment de l'électronique*

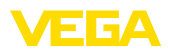

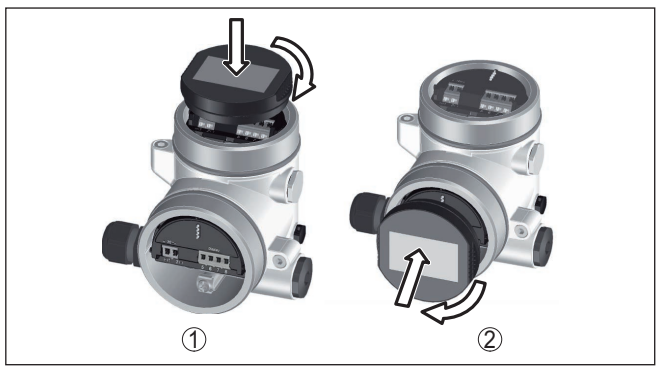

*Fig. 10: Montage du module d'affichage et de réglage dans le boîtier à deux chambres*

- *1 Dans le compartiment de l'électronique*
- *2 Dans le compartiment de raccordement*

#### **Remarque:** П

Si le module de réglage et d'affichage doit demeurer définitivement dans votre appareil pour disposer en permanence d'un affichage des valeurs de mesure, il vous faudra un couvercle plus haut muni d'un hublot.

### <span id="page-14-0"></span>**5.2 Paramétrage**

### **Régler des paramètres**

1. Allez au menu "*Mise en service*" via le module de réglage et d'affichage.

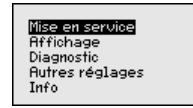

2. Dans le point du menu "*Produit*", sélectionner le produit de votre application, par ex., "*Solution aqueuse*".

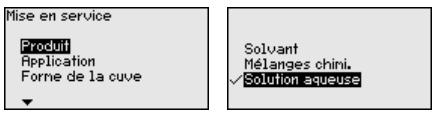

3. Dans le point du menu "*Application*", sélectionnez la cuve, l'application et la forme de la cuve, par ex. Cuve de stockage.

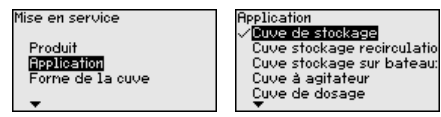

4. Effectuez le réglage dans les points du menu "*Réglage min.*" et "*Réglage max.*".

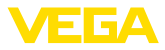

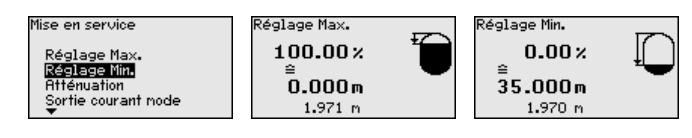

#### **Exemple de paramétrage**

Le capteur radar mesure la distance du capteur au produit. Pour pouvoir afficher la hauteur de remplissage proprement dite, il faudra procéder à une affectation de la distance mesurée au pourcentage de la hauteur.

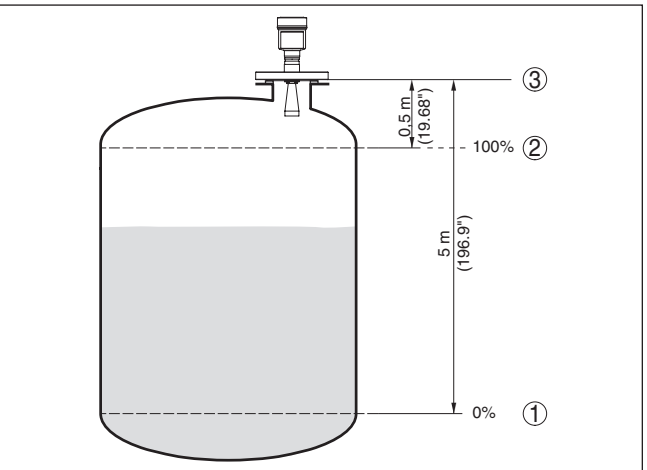

*Fig. 11: Exemple de paramétrage réglage min./max.*

- *1 Niveau min. = distance de mesure max.*
- *2 Niveau max. = distance de mesure min.*
- *3 Niveau de référence*

Pour ce réglage, la distance pour les cuves pleines et presque vides est saisie. Si ces valeurs ne sont pas connues, il peut y avoir une divergence de 10 % et 90 % avec les distances. Le point de départ pour ces indications de distance est toujours la face de joint du filetage ou de la bride.

La fonction "*Mémoire des courbes échos*" permet d'enregistrer la courbe échos au moment de la mise en service. Ceci est généralement recommandé et même exigé pour l'utilisation de la fonctionnalité gestion des actifs. L'enregistrement doit être si possible effectué lorsque le niveau est faible. **Diagnostic - Mémoire des courbes échos**

> La courbe écho peut être affichée et utilisée à l'aide du logiciel de configuration PACTware et du PC afin de reconnaître les modifications de signal pendant la durée de fonctionnement. De plus, la courbe échos de la mise en service peut également être affichée dans la fenêtre des courbes échos et être comparée avec la courbe écho actuelle.

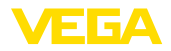

**Autres réglages - Élimination des signaux parasites**

Mise en service **Affichage** Diagnostic **Autres réglages** Info

Diagnostic Sinulation **Affichage courbe**<br>Enregistr courbes d'écho Etat du capteur

Enregistr courbes d'écho Enregistrer la courbe d'écho de la mise en service ?

Les éléments suivants sont de nature à engendrer des réflexions parasites qui peuvent fausser la mesure :

- Grandes rehausses
- Obstacles fixes dans la cuve tels que des renforts métalliques
- Agitateurs
- Colmatages ou cordons de soudure sur les parois de la cuve

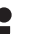

#### **Remarque:**

La fonction Élimination des signaux parasites détecte, marque et mémorise ces signaux parasites afin que ceux-ci ne soient plus pris en compte pour la mesure de niveau.

Cela devrait être effectué avec un niveau faible afin de pouvoir mesurer toutes les réflexions parasites existantes.

Procédez comme suit :

1. Avec la touche *[->]*, sélectionner le point de menu " *Élimination des signaux parasites*" et confirmer avec *[OK]*.

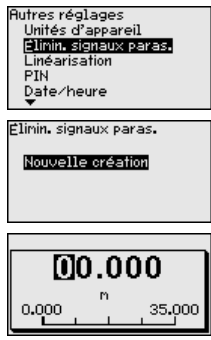

- 2. Confirmer à nouveau trois fois avec *[OK]* et saisir la distance effective entre le capteur et la surface du produit.
- 3. Tous les signaux parasites présents dans cette zone sont maintenant détectés par le capteur et enregistrés après avoir actionné *[OK]*.

### **Remarque:**

Vérifiez la distance entre capteur et surface du produit. La saisie d'une fausse valeur (trop grande) entraîne la mémorisation du niveau actuel comme signal parasite. Dans ce cas, le capteur ne pourra plus mesurer le niveau dans cette plage.

Si une élimination des signaux parasites avait déjà été créée dans le capteur, la fenêtre de menu suivante apparaît lors de la sélection de " *Élimination des signaux parasites*" :

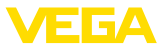

élinin. signaux paras. Effacer Elargir<br>Nouvelle création

**Supprimer** : une élimination des signaux parasites déjà créée sera complètement supprimée. Ceci est judicieux lorsque l'élimination des signaux parasites n'est plus adaptée aux éléments techniques de la cuve.

**Étendre** : une élimination des signaux parasites existante est étendue. Ceci est judicieux, par exemple, lorsque une élimination des signaux parasites a été effectuée à un niveau trop haut et il n'était donc pas possible de mesurer tous les échos parasites. Si vous sélectionnez " *Étendre*", la distance par rapport à la surface du produit de l'élimination des signaux parasites est affichée. Cette valeur peut alors être modifiée et l'élimination des signaux parasites peut être étendue à cette zone.

### <span id="page-17-0"></span>**5.3 Aperçu des menus**

#### **Mise en service**

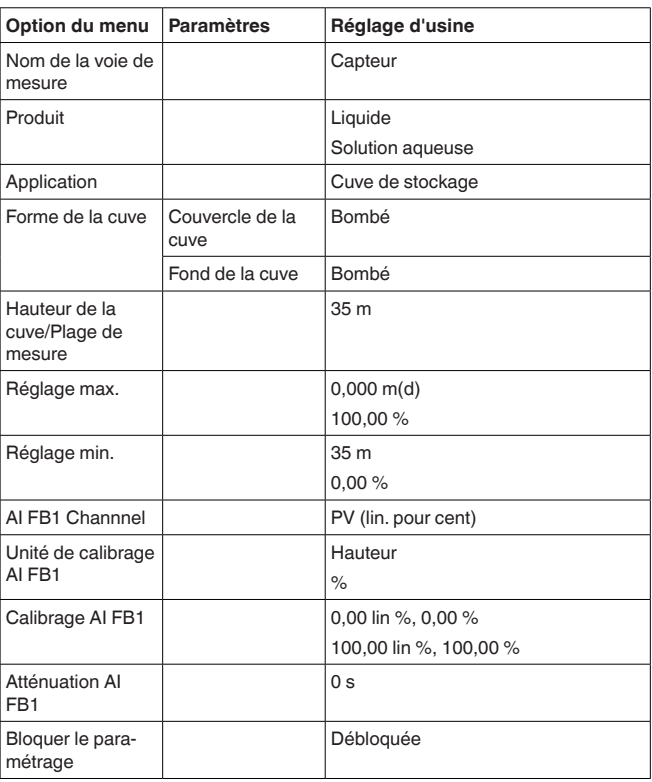

47101-FR-210628 47101-FR-210628

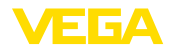

#### **Afficheur**

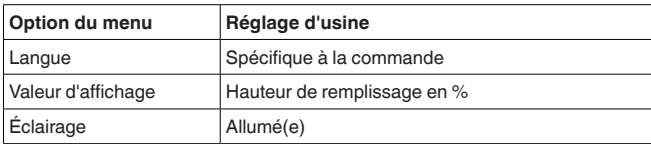

#### **Diagnostic**

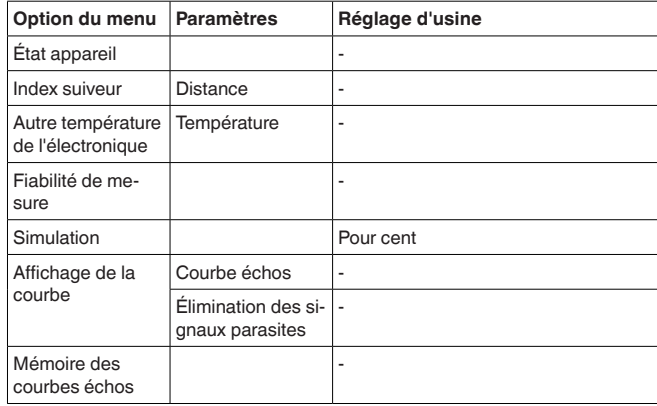

#### **Autres réglages**

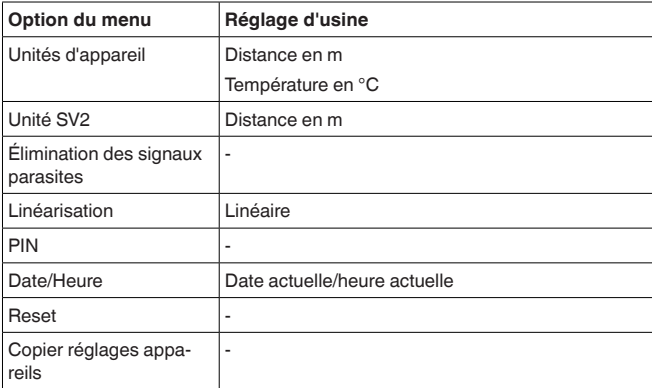

à 4 chiffres, hexadécimal

Caractéristiques spécifiques à la commande

**Option du menu Paramètres** Nom de l'appareil  $\sqrt{\frac{1}{1-\frac{1}{1-\frac{$ 

Date d'étalonnage | Date Numéro d'identification du Profibus

Caractéristiques de l'ap-

pareil

Version d'appareil Version du matériel et du logiciel

**Info**

<span id="page-19-0"></span>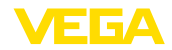

# **6 Mettre en service avec un smartphone/ une tablette, un PC/un ordinateur portable via Bluetooth**

### <span id="page-19-1"></span>**6.1 Préparations**

Assurer que la fonction Bluetooth du module de réglage et d'affichage est activée. Le commutateur sur le dessous doit se trouver sur " *On*" à cet effet.

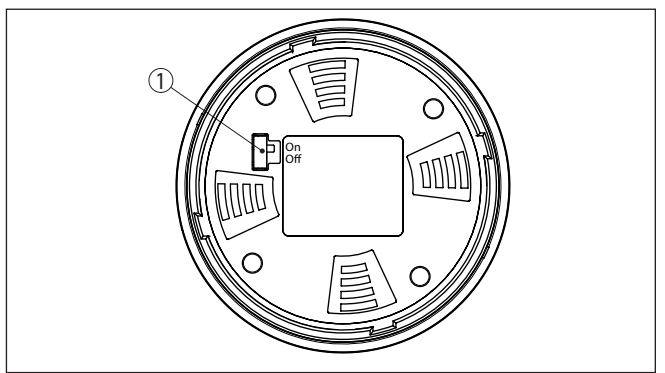

*Fig. 12: Activer le Bluetooth*

*1 Commutateur*

*On = Bluetooth actif* **Bluetooth pas actif** 

#### **Modifier le PIN du capteur**

Le concept de sécurité du paramétrage Bluetooth impose la modification du PIN du capteur défini en usine, ce qui empêche tout accès non autorisé au capteur.

Le réglage d'usine du PIN du capteur est " **0000**". Modifier tout d'abord le PIN du capteur dans le menu de configuration du capteur, par ex. en " **1111**" :

1. Aller dans le menu de commande sur " *Autres réglages*", " *PIN*"

### **Remarque:**

L'option du menu " *PIN*" est uniquement affichée si le paramétrage est débloqué dans le menu " *mise en service*", " *Bloquer/débloquer Paramétrage*".

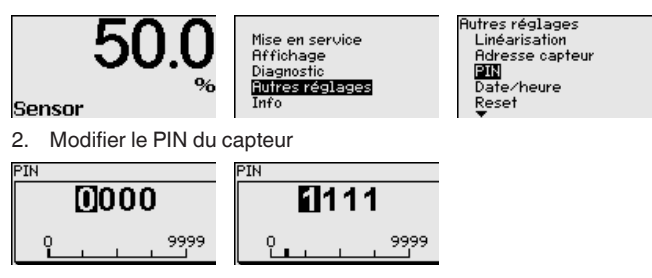

**Activer le Bluetooth**

47101-FR-210628

47101-FR-210628

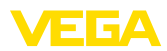

<span id="page-20-0"></span>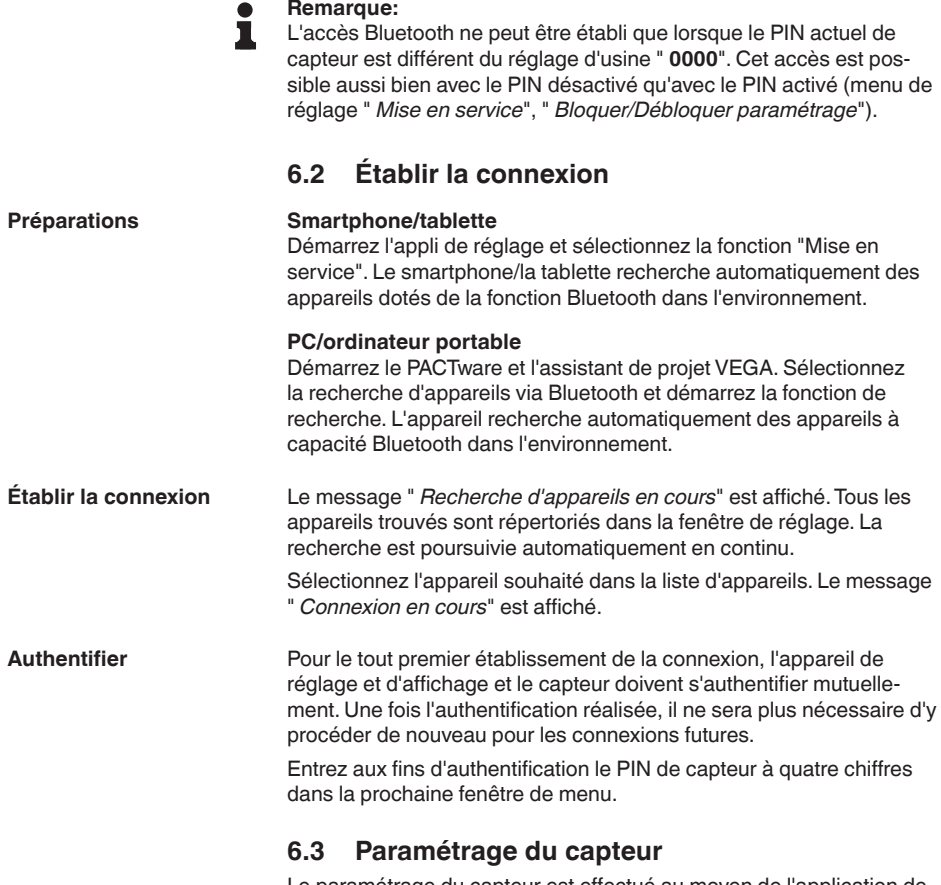

<span id="page-20-1"></span>Le paramétrage du capteur est effectué au moyen de l'application de réglage avec le smartphone/la tablette ou sur le DTM avec le PC/l'ordinateur portable.

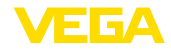

#### **Vue d'application**

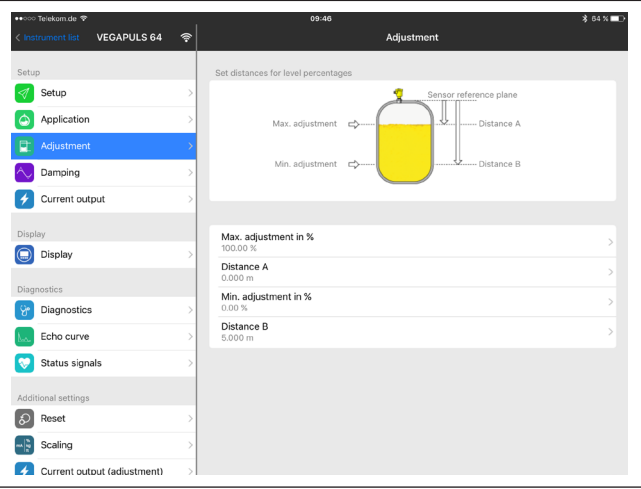

*Fig. 13: Exemple de vue de l'appli - Mise en service réglage du capteur*

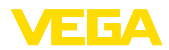

# <span id="page-22-0"></span>**7 Annexe**

### <span id="page-22-1"></span>**7.1 Caractéristiques techniques**

#### **Remarque relative aux appareils homologués**

Dans le cas des appareils homologués (par ex. avec agrément Ex), ce sont les caractéristiques techniques dans les consignes de sécurité respectives qui s'appliquent. Celles-ci peuvent dévier des données répertoriées ici par ex. au niveau des conditions process ou de l'alimentation tension.

Tous les documents des agréments peuvent être téléchargés depuis notre page d'accueil.

#### **Caractéristiques électromécaniques - version IP66/IP67 et IP66/IP68 (0,2 bar)**

Options de l'entrée de câble

- Ʋ Entrée de câble M20 x 1,5; ½ NPT
- 
- 

Ʋ Presse-étoupe M20 x 1,5; ½ NPT (ø du câble voir tableau en bas)

 $-$  Obturateur M20 x 1.5;  $\frac{1}{2}$  NPT

Ʋ Bouchon fileté ½ NPT

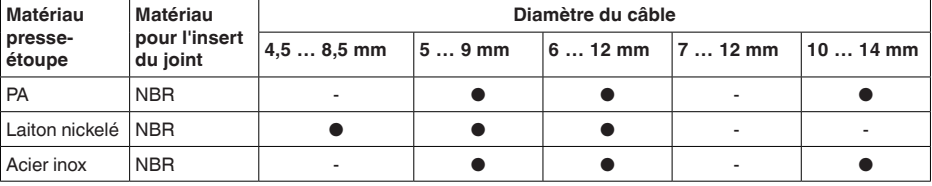

Section des conducteurs (bornes auto-serrantes)

- $-\hat{A}$ me massive/torsadée  $0.2 ... 2.5$  mm<sup>2</sup> (AWG 24 ... 14)
- $-\hat{A}$ me torsadée avec embout 0,2 ... 1,5 mm<sup>2</sup> (AWG 24 ... 16)

#### **Tension d'alimentation**

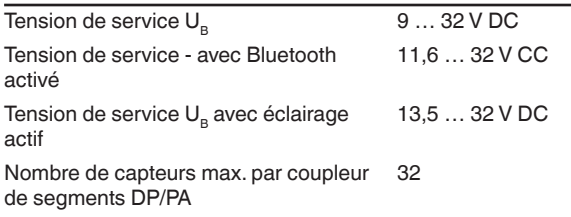

Date d'impression:

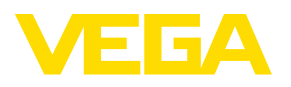

Les indications de ce manuel concernant la livraison, l'application et les conditions de service des capteurs et systèmes d'exploitation répondent aux connaissances existantes au moment de l'impression. Sous réserve de modifications

© VEGA Grieshaber KG, Schiltach/Germany 2021

 $C \in$ 

VEGA Grieshaber KG Am Hohenstein 113 77761 Schiltach Allemagne

Tél. +49 7836 50-0 E-mail: info.de@vega.com www.vega.com